CICS® Universal Client Configuration

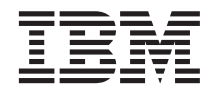

# Configuring CICS Universal Client for AIX® for Communications Server

CICS® Universal Client Configuration

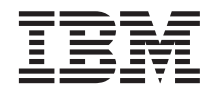

# Configuring CICS Universal Client for AIX® for Communications Server

# **Contents**

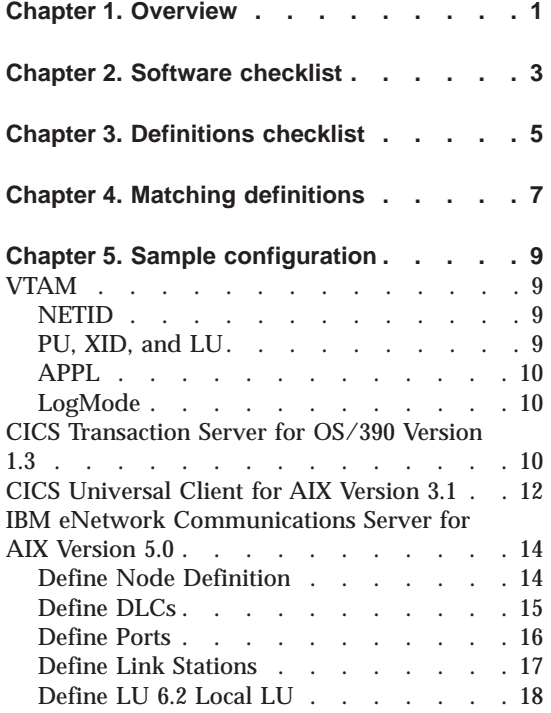

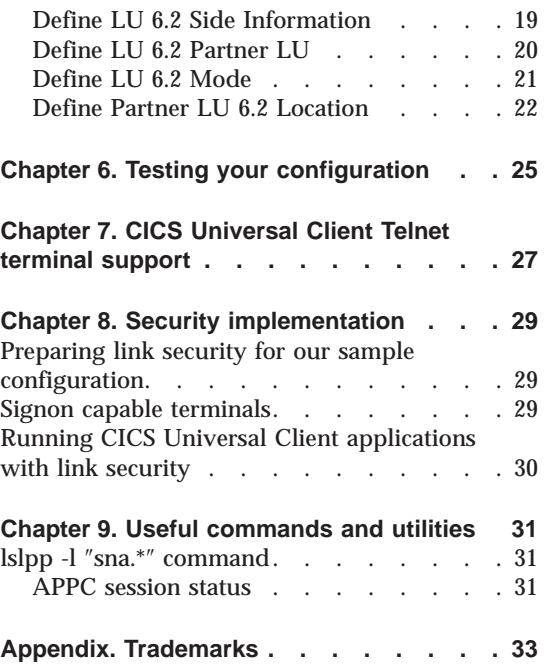

# <span id="page-6-0"></span>**Chapter 1. Overview**

The sample configuration in Figure 1 consists of a CICS Universal Client for AIX Version 3.1 acting as a client gateway for TN3270 clients. The client gateway connects to CICS Transaction Server for OS/390 Version 1.3 through APPC provided by IBM eNetwork Communications Server for AIX Version 5.0 on the client gateway and VTAM on the CICS server.

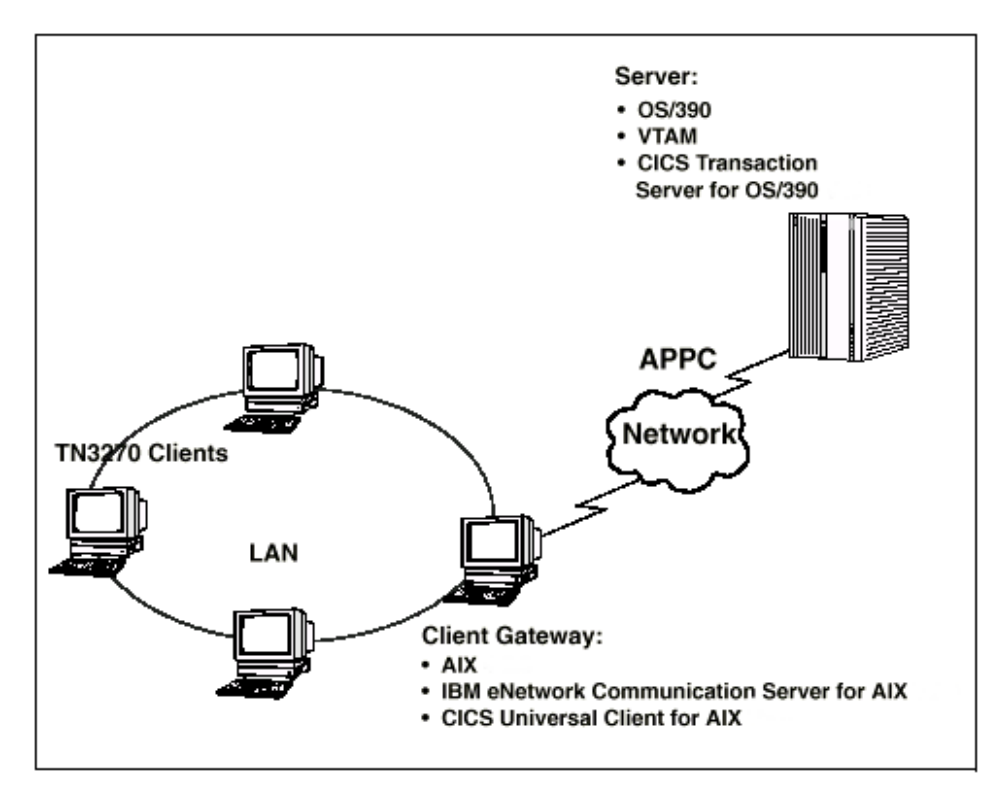

Figure 1. CICS Universal Client for AIX connected to TS Version 1.3 through APPC

In this document we cover the following topics:

- ["Chapter 2. Software checklist" on page 3](#page-8-0)
- v ["Chapter 3. Definitions checklist" on page 5](#page-10-0)
- v ["Chapter 4. Matching definitions" on page 7](#page-12-0)
- ["Chapter 5. Sample configuration" on page 9](#page-14-0)
- ["Chapter 6. Testing your configuration" on page 25](#page-30-0)
- v ["Chapter 7. CICS Universal Client Telnet terminal support" on page 27](#page-32-0)

## **Overview**

- v ["Chapter 8. Security implementation" on page 29](#page-34-0)
- v ["Chapter 9. Useful commands and utilities" on page 31](#page-36-0)

# <span id="page-8-0"></span>**Chapter 2. Software checklist**

The levels of software we used in the sample configuration are not necessarily the latest levels available. Check the relevant products for levels of compatible software.

We used the following software on the CICS server:

- $\cdot$  OS/390 Version 2.6
	- Includes VTAM Version 4.5
- CICS Transaction Server for OS/390 Version 1.3

We used the following software on the client gateway:

- AIX Version 4.3.0
- CICS Universal Client for AIX Version 3.1
- IBM eNetwork Communications Server for AIX Version 5.0
- v Java Runtime Environment (JRE) Version 1.1.8 for AIX (necessary for running the configuration tool and other tools.)

We used the following software on the TN3270 clients:

- Windows NT Workstation Version 4.0, or AIX Version 4.3.0
- $\cdot$  TN3270

# **Software checklist**

# <span id="page-10-0"></span>**Chapter 3. Definitions checklist**

Before you configure the products, we recommend that you acquire definitions for the parameters listed below. Reference keys, for example,  $\Box$ are assigned to definitions that must contain the same value in more than one product.

- v VTAM
	- NETID  $\boxed{1}$
	- $-$  PU  $\boxed{2}$
	- $-$  LU  $\overline{3}$
	- $-$  XID 4
	- Token Ring destination address  $\overline{5}$
	- $-$  APPL 6
	- LogModeE 7
- CICS Transaction Server for OS/390
	- ISC System Initialization Table (SIT) override
	- NetName 3
	- APPLID 6
	- DFHISC group
	- Modename in the LU6.2 sessions definition  $\overline{7}$
- CICS Universal Client for AIX Version 3.1
	- $-$  Local LU name  $\overline{\textbf{3}}$
	- Partner LU name 8
	- $-$  Mode name  $\overline{7}$
- IBM eNetwork Communications Server for AIX Version 5.0
	- Node
		- Control Point Alias 2
	- DLC
	- Port
	- Link Station
		- Adjacent node MAC address 5
	- Independent LU Type 6.2
		- LU Alias
		- $-LU$  name  $3$
	- LU 6.2 Side Information

# **Definitions checklist**

- Symbolic Destination Name 8
- Local LU Alias
- Partner LU name  $\boxed{1}$ . 6
- Mode 7
- LU 6.2 Partner LU
	- Alias
	- Fully qualified LU name  $\boxed{1}$ . 6
- LU 6.2 Mode
	- Name  $\overline{7}$

# <span id="page-12-0"></span>**Chapter 4. Matching definitions**

In the sample configuration a number of definitions must match. Table 1 shows the definitions that must be the same. The Example column shows the values we used in our configuration (see ["Chapter 5. Sample configuration"](#page-14-0) [on page 9\)](#page-14-0).

| Ref:<br><b>Key</b> | <b>VTAM</b>                                 | <b>CICS</b><br><b>Transaction</b><br><b>Server</b> | <b>IBM</b> eNetwork<br><b>Communications</b><br><b>Server for AIX</b> | <b>Client configuration</b> | <b>Example</b>  |
|--------------------|---------------------------------------------|----------------------------------------------------|-----------------------------------------------------------------------|-----------------------------|-----------------|
| $\mathbf{1}$       | <b>NETID</b>                                |                                                    | First part of fully<br>qualified LU name in<br>Partner LU             |                             | <b>GBIBMIYA</b> |
| $\vert$ 2          | PU                                          |                                                    | Control Point alias in<br>Node Definition                             |                             | SC02128         |
| $\vert 3 \vert$    | LU                                          | Netname                                            | LU Name/LU alias in<br>independent LU Type<br>6.2                     | Local LU name               | SC02128I        |
| $\vert 4 \vert$    | <b>XID</b>                                  |                                                    | Last five digits of<br>Node identifier in<br>Node Definition          |                             | 05d02128        |
| $\vert 5 \vert$    | <b>Token Ring</b><br>destination<br>address |                                                    | Adjacent node MAC<br>address in Link<br><b>Station</b>                |                             | 400009ff07a1    |
| $\vert 6 \vert$    | <b>APPL</b>                                 | <b>APPLID</b>                                      | Second part of fully<br>qualified LU name in<br>Partner LU            |                             | IYCQCTS5        |
| $\overline{z}$     | LogMode                                     | Modename                                           | Name in Mode                                                          | Mode name                   | LU62PS          |
| $\vert 3 \vert$    |                                             |                                                    | <b>Symbolic Destination</b><br>Name in LU6.2 Side<br>Information      | Partner LU name             | CICSTS13        |

Table 1. Matching Definitions

# **Matching definitions**

# <span id="page-14-0"></span>**Chapter 5. Sample configuration**

In this section we present examples of each of the definitions mentioned in ["Chapter 3. Definitions checklist" on page 5](#page-10-0). The values highlighted in the figures refer to the Example column of [Table 1 on page 7](#page-12-0).

# **VTAM**

In this section we present the VTAM definitions required for accessing the server across the network.

#### **NETID**

Define the NETID  $\blacksquare$  for your network node in the VTAM start command for your VTAM system. Figure 2 shows the NETID we used in our sample configuration.

```
:::
NETID=GBIBMIYA,
     :::
```
Figure 2. VTAM: NETID definition

#### **PU, XID, and LU**

Figure 3 shows the VTAM PU  $\overline{2}$ , XID  $\overline{4}$ , and LU  $\overline{3}$  definitions for our Client gateway. These are the definitions for the Client gateway known to the VTAM system we used in the sample configuration. The XID consists of two parts. The block number, IDBLK, is the first three digits, and the node number, IDNUM, is the last five digits.

```
SC02128 PU ADDR=01, 2
           IDBLK=05D, IDNUM=02128,
           ANS=CONT,DISCNT=NO,
           IRETRY=NO,ISTATUS=ACTIVE,
           MAXDATA=265,MAXOUT=1,
           MAXPATH=1,
            PUTYPE=2,SECNET=NO,
           MODETAB=POKMODE,DLOGMOD=DYNRMT,
           USSTAB=USSRDYN,LOGAPPL=SCGVAMP,
           PACING=1,VPACING=2
*
SC02128I LU LOCADDR=0, DLOGMOD=LU62PS 3
::
```
Figure 3. VTAM: PU, XID, and LU definitions

The LU SC02234I  $\overline{\textbf{3}}$  is an independent LU6.2 definition.

#### <span id="page-15-0"></span>**APPL**

Figure 4 shows the VTAM APPL  $\overline{6}$  definition for the CICS Transaction Server for OS/390 required for the sample configuration.

```
AP26CICS VBUILD TYPE=APPL 6
*
IYCQCTS5 APPL AUTH=(ACQ,PASS,VPACE),VPACING=0,EAS=29,PARSESS=YES,
             SONSCIP=YES,MODETAB=MTCICS
*
:::
```
Figure 4. VTAM: APPL definition

We used LU6.2 parallel sessions (PARSESS=YES) rather than single sessions.

#### **LogMode**

Figure 5 shows the VTAM LogMode  $\overline{7}$  definition required for the CICS Universal Client to connect to the CICS Transaction Server for OS/390.

```
LU62PS MODEENT LOGMODE=LU62PS, 7<br>TYPE=0, 0NLY TYPE RECOGN
                     ONLY TYPE RECOGNISED<br>SNA
FMPROF=X'13',
TSPROF=X'07', SNA
PRIPROT=X'B0', PRIMARY PROTOCOL
SECPROT=X'B0', SECONDARY PROTOCOL
COMPROT=X'79A5', COMMON PROTOCOL
SSNDPAC=X'00',
SRCVPAC=X'00',
RUSIZES=X'8989', RUSIZES IN-4096 OUT-4096
PSNDPAC=X'00',
PSERVIC=X'060200000000000000122F00'
```
Figure 5. VTAM: LogMode definition

# **CICS Transaction Server for OS/390 Version 1.3**

[Figure 6 on page 11](#page-16-0) and [Figure 6 on page 11](#page-16-0) show, respectively, the connection and session definitions for our configuration.

```
OBJECT CHARACTERISTICS CICS RELEASE = 0530
 CEDA View Connection( C028 )
  Connection : C028
    Group : C029
DEscription : CONNECTION DEFINITION FOR LU SC02128I
 CONNECTION IDENTIFIERS
  Netname : SC02128I 3
  INDsys :
 REMOTE ATTRIBUTES
  REMOTESYSTem :
  REMOTEName :
  REMOTESYSNet :
 CONNECTION PROPERTIES
 ACcessmethod : Vtam Vtam | IRc | INdirect | Xm<br>
PRotocol : Appc | Lu61 | Exci<br>
Conntype : Generic | Specific<br>
SInglesess : No No | Yes<br>
SInglesess : User User | 3270 | SCs | STrfield | Lms<br>
+ RECordformat : U U | Vb
                                                               SYSID=YCQ5 APPLID=IYCQCTS5
PF 1 HELP 2 COM 3 END 6 CRSR 7 SBH 8 SFH 9 MSG 10 SB 11 SF 12 CNCL
```
Figure 6. CICS TS Version 1.3: Connection definition

| <b>OBJECT CHARACTERISTICS</b><br>CEDA View Sessions ( LU62PS ) | $CICS$ RELEASE = 0530                        |  |
|----------------------------------------------------------------|----------------------------------------------|--|
| : LU62PS<br>Sessions                                           |                                              |  |
| $:$ $C028$<br>Group                                            |                                              |  |
| DEscription                                                    |                                              |  |
| SESSION IDENTIFIERS                                            |                                              |  |
| Connection<br>$:$ $C028$                                       |                                              |  |
| <b>SESSName</b>                                                |                                              |  |
| NETnameg                                                       |                                              |  |
| MOdename<br>: $LUG2PS$ $\overline{7}$                          |                                              |  |
| SESSION PROPERTIES                                             |                                              |  |
| Protocol<br>: Appc                                             | Appc   Lu61   Exci                           |  |
| : 008, 004<br>MAximum                                          | $0 - 999$                                    |  |
| RECEIVEPfx<br>RECEIVECount                                     | $1 - 999$                                    |  |
| SENDPfx                                                        |                                              |  |
| SENDCount                                                      | $1 - 999$                                    |  |
| : 00256<br>SENDSize                                            | 1-30720                                      |  |
| + RECEIVESize<br>: 00256                                       | 1-30720                                      |  |
|                                                                |                                              |  |
|                                                                | SYSID=YCQ5 APPLID=IYCQCTS5                   |  |
| PF 1 HELP 2 COM 3 END                                          | 6 CRSR 7 SBH 8 SFH 9 MSG 10 SB 11 SF 12 CNCL |  |

Figure 7. CICS TS Version 1.3: Sessions definition

# <span id="page-17-0"></span>**CICS Universal Client for AIX Version 3.1**

You use the CICS Universal Client's configuration tool to define the settings for SNA communication. The configuration tool generates the CTG.INI file, which is located, by default, in the /usr/lpp/cicscli/bin directory. If you need to use a configuration file other than the default, use the cicscli /f=*filename* command to specify the file you want. The CICS Universal Client uses the CTG.INI file to establish a connection to a CICS server.

For information on using the configuration tool, refer to your *CICS Universal Client Administration* book.

You need to define the following **Server** configuration settings (see [Figure 8 on](#page-18-0) [page 13\)](#page-18-0):

#### **Server name**

An arbitrary name for a particular CICS server.

#### **Description**

An arbitrary description for the CICS server.

#### **Network protocol**

The protocol for communication with the CICS server, in this case, SNA.

#### **Partner LU name** 8

The LU Name of the server as it is known to the APPC configuration at the CICS Universal Client. This must be an eight-character alias name; see the description of **Use LU alias names** below.

#### **Local LU name** 3

The name of a local LU to be used when connecting to the server. The same LU can be used for all server connections.

#### Mode name **7**

The mode name to be used when connecting to the server.

#### **Use LU alias names**

This setting enables the Partner LU name and Local LU name to be specified as alias names instead of real LU names. This means, for example, that it is possible to switch between servers without stopping the CICS Universal Client. For CICS Universal Client for AIX, alias names must be used.

The *CICS Universal Client Administration* book and the configuration tool's online help provide descriptions of the configuration settings for CICS Universal Client.

<span id="page-18-0"></span>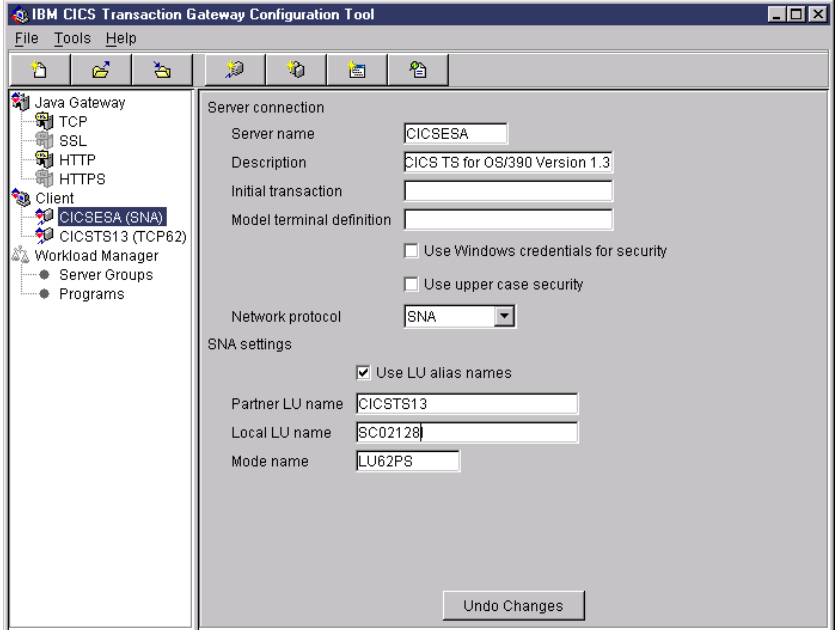

Figure 8. configuration tool settings for Communications Server

Figure 9 shows an excerpt from the resultant CTG.INI file.

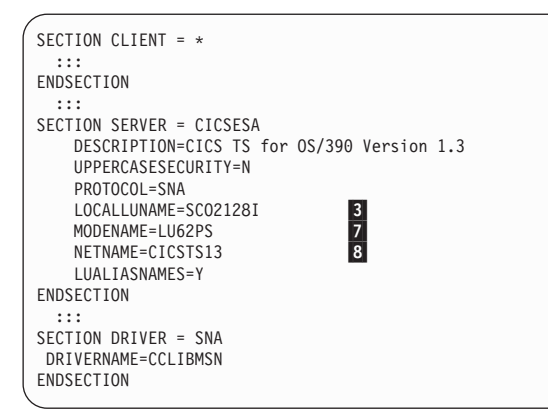

Figure 9. CICS Universal Client for AIX CTG.INI file Definitions

## <span id="page-19-0"></span>**IBM eNetwork Communications Server for AIX Version 5.0**

The following IBM eNetwork Communications Server for AIX resources are required for the CICS Universal Client for AIX to communicate with the CICS Transaction Server for OS/390:

- Node Definition
- Connectivity
	- Data link controls (DLCs)
	- Ports
	- Link Stations
- LU 6.2 Configuration
	- $-$  LU 6.2
	- LU 6.2 Side Information
	- LU 6.2 Partner LU
	- LU 6.2 Mode

The configuration must include an LU 6.2 Side Information entry to identify the **Partner LU name** in the client configuration **8**. (NETNAME in the CTG.INI file.)

To define the above resources, follow the steps in the following sections:

# **Define Node Definition**

- 1. Enter smitty sna from a command shell.
- 2. Select **Configure SNA Resources.**
- 3. Select **Local Node Resources.**
- 4. Select **Node Definition.**
- 5. Fill in the fields as indicated in [Figure 10 on page 15.](#page-20-0)

<span id="page-20-0"></span>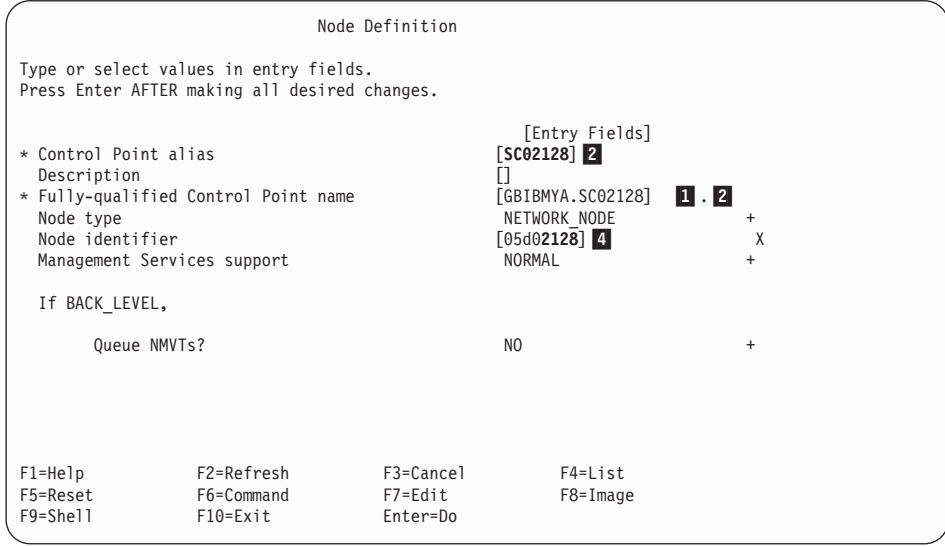

Figure 10. IBM eNetwork Communications Server for AIX; Node Definition

## **Define DLCs**

- 1. Enter smitty sna from a command shell.
- 2. Select **Configure SNA Resources.**
- 3. Select **Local Node Resources.**
- 4. Select **Connectivity.**
- 5. Select **DLCs, Ports and Link Stations.**
- 6. Select **Add Connectivity Resources.**
- 7. Select **Add Token Ring Resource.**
- 8. Select **Add Token Ring DLC.**
- 9. Fill in the fields as indicated in [Figure 11 on page 16](#page-21-0).

<span id="page-21-0"></span>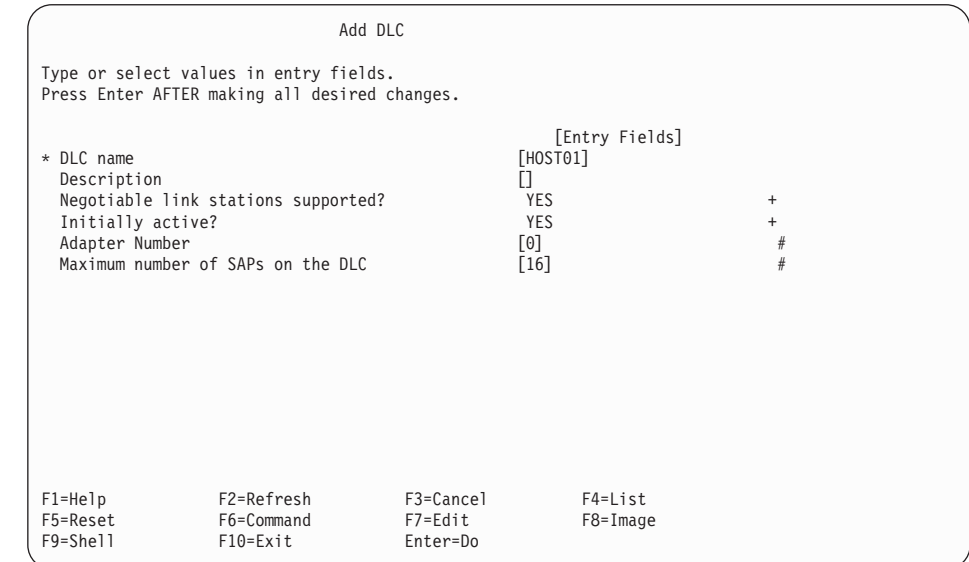

Figure 11. IBM eNetwork Communications Server for AIX: DLC

#### **Define Ports**

- 1. Enter smitty sna from a command shell.
- 2. Select **Configure SNA Resources.**
- 3. Select **Local Node Resources.**
- 4. Select **Connectivity.**
- 5. Select **DLCs, Ports and Link Stations.**
- 6. Select **Add Connectivity Resources.**
- 7. Select **Add Token Ring Resource.**
- 8. Select **Add Token Ring port.**
- 9. Fill in the fields as indicated in [Figure 12 on page 17.](#page-22-0)

<span id="page-22-0"></span>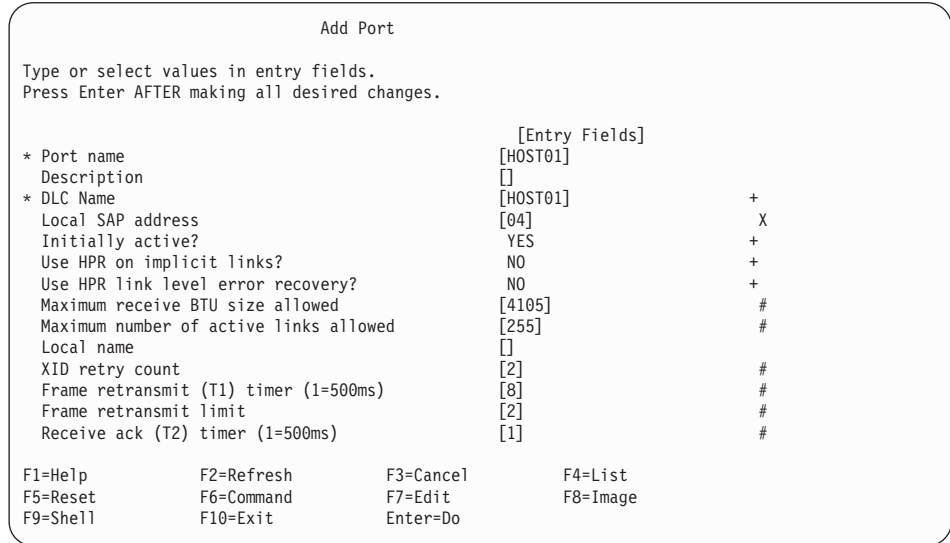

Figure 12. IBM eNetwork Communications Server for AIX: Port

## **Define Link Stations**

- 1. Enter smitty sna from a command shell.
- 2. Select **Configure SNA Resources.**
- 3. Select **Local Node Resources.**
- 4. Select **Connectivity.**
- 5. Select **DLCs, Ports and Link Stations.**
- 6. Select **Add Connectivity Resources.**
- 7. Select **Add Token Ring Resource.**
- 8. Select **Add Token Ring Link Station.**
- 9. Fill in the fields as indicated in [Figure 13 on page 18.](#page-23-0)

<span id="page-23-0"></span>

| Add Link Station                                                                                                    |                                          |                                                                                                    |                                                                                                   |                                                |
|----------------------------------------------------------------------------------------------------|------------------------------------------|----------------------------------------------------------------------------------------------------|---------------------------------------------------------------------------------------------------|------------------------------------------------|
| Type or select values in entry fields.<br>Press Enter AFTER making all desired changes.                                                                                                    |                                          |                                                                                                    |                                                                                                   |                                                |
| [TOP]<br>* Link station name<br>Description<br>* Port name<br>Adjacent node Control Point name<br>Adjacent node type<br>Downsteam PU services supplied                                                                                                    |                                          | [Entry Fields]<br>[HOST01]<br>$\Box$<br>[HOST01]<br>n<br>LEARN NODE<br><b>NONE</b>                                                                                                    | $+$<br>$+$<br>$\ddot{}$                                                                           |                                                |
| If SNA Gateway or DLUR,<br>Downstream PU name<br>If DLUR.<br>DLUS server name                                                                                                    |                                          | $\Box$<br>$\Box$                                                                                                    |                                                                                                   |                                                |
| Local node id<br>Adjacent node id<br>Adjacent node MAC address<br>Adjacent node SAP address<br>Maximum BTU size to be sent<br>Host type<br>Request CP-CP sessions?<br>HPR supported?<br>Use HPR link-level error recovery?<br>Solicit SSCP sessions?<br>Remote node is a network node server<br>Link station role<br>Activation<br>XID retry limit<br>Frame retransmit (T1) timer (1=500ms)<br>Frame retransmit limit<br>Receive ack (T2) timer (1=500ms)<br>[BOTTOM] |                                          | [00000000]<br>[00000000]<br>$[400009ff07a1]$ 5<br>[04]<br>$[4105]$<br><b>SNA</b><br>N <sub>O</sub><br>N <sub>O</sub><br>NO.<br><b>YES</b><br>N <sub>O</sub><br>LS SEC<br>BY ADMINISTRATOR<br>$\lceil 2 \rceil$<br>$\lceil 8 \rceil$<br>$\lceil 2 \rceil$<br>$\lceil 1 \rceil$ | $\ddot{}$<br>$\ddot{}$<br>$\ddot{}$<br>$\ddot{}$<br>$\ddot{}$<br>$\ddot{}$<br>$\ddot{}$<br>$^{+}$ | X<br>X<br>X<br>X<br>#<br>#<br>#<br>$\#$<br>$#$ |
| F2=Refresh<br>$F1 = He1p$<br>F5=Reset<br>F6=Command<br>$F9 = Shel1$<br>$F10 = Exit$                                                                                                    | F3=Cancel<br>$F7 = Edit$<br>$Enter = Do$ | $F4 = List$<br>$F8 = Image$                                                                                                    |                                                                                                   |                                                |

Figure 13. IBM eNetwork Communications Server for AIX: Link Station

#### **Define LU 6.2 Local LU**

- 1. Enter smitty sna from a command shell.
- 2. Select **Configure SNA Resources.**
- 3. Select **Local Node Resources.**
- 4. Select **LU6.2 Configuration.**
- 5. Select **LU6.2.**
- 6. Select **Add Independent LU Type 6.2.**
- 7. Fill in the fields as indicated in [Figure 14 on page 19.](#page-24-0)

<span id="page-24-0"></span>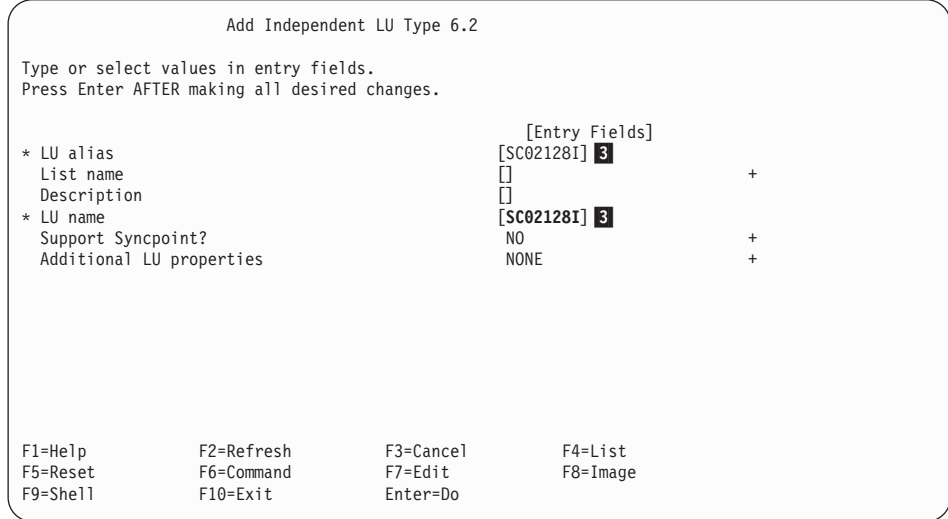

Figure 14. IBM eNetwork Communications Server for AIX: Local LU

## **Define LU 6.2 Side Information**

- 1. Enter smitty sna from a command shell.
- 2. Select **Configure SNA Resources.**
- 3. Select **Local Node Resources.**
- 4. Select **LU6.2 Configuration.**
- 5. Select **LU6.2 Side Information.**
- 6. Select **Add Side Information.**
- 7. Fill in the fields as indicated in [Figure 15 on page 20.](#page-25-0)

<span id="page-25-0"></span>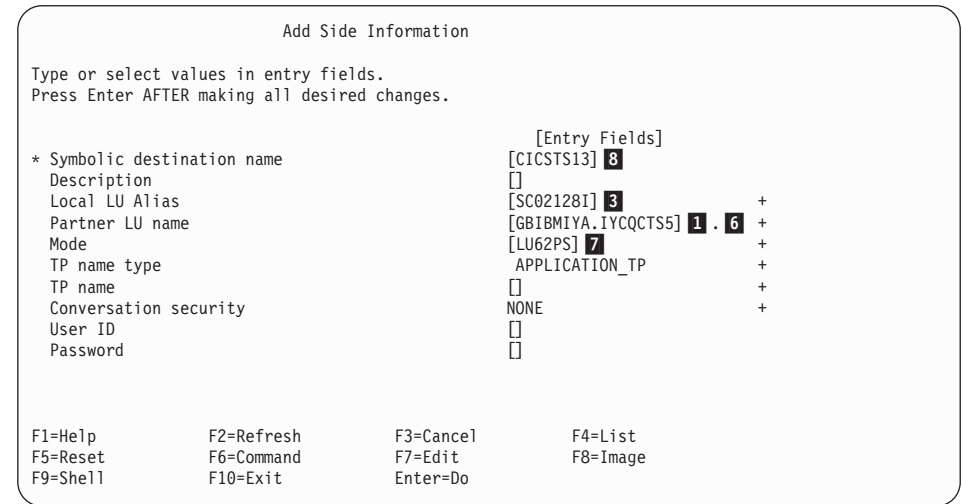

Figure 15. IBM eNetwork Communications Server for AIX: Side Information

## **Define LU 6.2 Partner LU**

- 1. Enter smitty sna from a command shell.
- 2. Select **Configure SNA Resources.**
- 3. Select **Local Node Resources.**
- 4. Select **LU6.2 Configuration.**
- 5. Select **LU6.2 Partner LU.**
- 6. Select **Add Partner LU.**
- 7. Fill in the fields as indicated in [Figure 16 on page 21.](#page-26-0)

<span id="page-26-0"></span>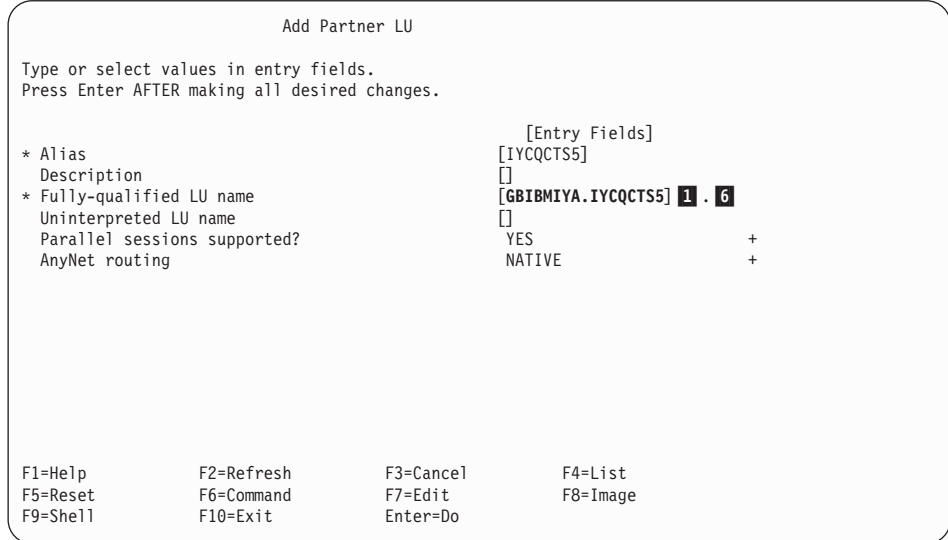

Figure 16. IBM eNetwork Communications Server for AIX: Partner LU

# **Define LU 6.2 Mode**

- 1. Enter smitty sna from a command shell.
- 2. Select **Configure SNA Resources.**
- 3. Select **Local Node Resources.**
- 4. Select **LU6.2 configuration.**
- 5. Select **LU6.2 Mode.**
- 6. Select **Add Mode.**
- 7. Fill in the fields as indicated in [Figure 17 on page 22.](#page-27-0)

<span id="page-27-0"></span>

|                       | Type or select values in entry fields.<br>Press Enter AFTER making all desired changes. |           |                            |             |           |  |
|-----------------------|-----------------------------------------------------------------------------------------|-----------|----------------------------|-------------|-----------|--|
|                       |                                                                                         |           |                            |             |           |  |
| [TOP]                 |                                                                                         |           | [Entry Fields]             |             |           |  |
| * Name<br>Description |                                                                                         |           | $[LU62PS]$ 7<br>n          |             |           |  |
| Session limits        |                                                                                         |           |                            |             |           |  |
|                       | Maximum number of sessions                                                              |           | [32767]                    |             | #         |  |
|                       | Initial session limit                                                                   |           | [8]                        |             | #         |  |
|                       | Min con, winner sessions                                                                |           | $[4]$                      |             | #         |  |
|                       | Min con. loser sessions<br>Auto-activate sessions                                       |           | $[4]$<br>$\lceil 4 \rceil$ |             | $\#$<br># |  |
|                       |                                                                                         |           |                            |             |           |  |
| Receive pacing window |                                                                                         |           |                            |             |           |  |
| Initial               |                                                                                         |           | $[4]$                      |             | $\#$      |  |
| Maximum               |                                                                                         |           | [0]                        |             | #         |  |
| Use default RU sizes? |                                                                                         |           | <b>YES</b>                 |             | $+$       |  |
| If YES,               |                                                                                         |           |                            |             |           |  |
|                       | Maximum RU size upper bound                                                             |           | [4096]                     |             | #         |  |
|                       | Maximum RU size lower bound                                                             |           | $[1024]$                   |             | #         |  |
| [BOTTOM]              |                                                                                         |           |                            |             |           |  |
| F1=Help               | F2=Refresh                                                                              | F3=Cancel |                            | $F4 = List$ |           |  |
| F5=Reset F6=Command   |                                                                                         | F7=Edit   |                            | F8=Image    |           |  |

Figure 17. IBM eNetwork Communications Server for AIX: Mode

In addition to the above definitions, our configuration requires a Partner LU 6.2 location definition for the CICS Universal Client for AIX to connect to the CICS Transaction Server for OS/390 across multiple LANs.

# **Define Partner LU 6.2 Location**

- Note -

The information in this section is environment specific.

Depending on your configuration, you may need to carry out the following steps to define the Partner LU 6.2 location.

- 1. Enter smitty sna from a command shell.
- 2. Select **Configure SNA Resources.**
- 3. Select **Local Node Resources.**
- 4. Select **LU 6.2 configuration.**
- 5. Select **Partner LU 6.2 Location.**
- 6. Select **Location By Link Station.**
- 7. Fill in the fields as indicated in Figure 18.

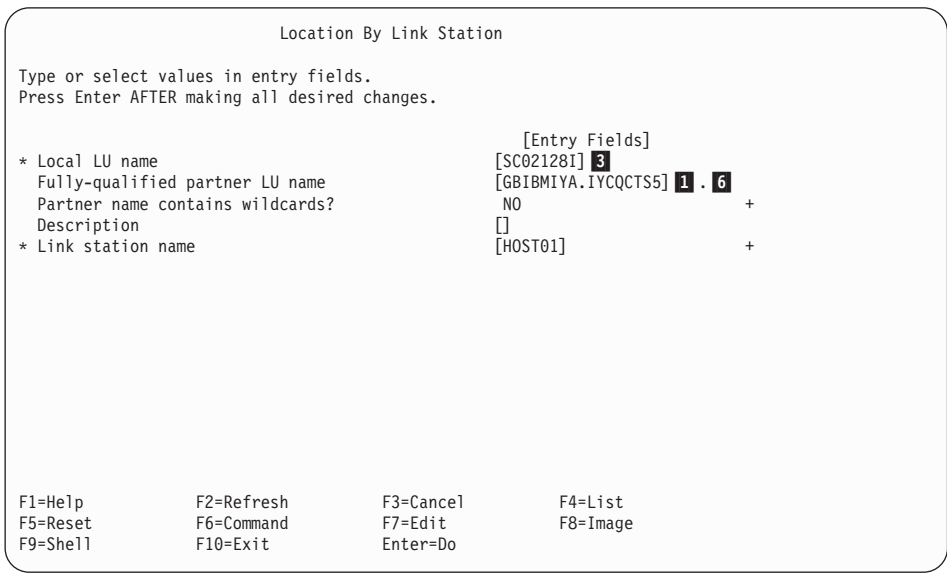

Figure 18. IBM eNetwork Communications Server for AIX: Partner LU6.2

# <span id="page-30-0"></span>**Chapter 6. Testing your configuration**

After you have installed and configured all relevant products for the sample configuration, we recommend that you:

- 1. Start the CICS Transaction Server for OS/390.
- 2. Activate the IBM eNetwork Communications Server for AIX resources in this sequence:
	- a. SNA
	- b. Node
	- c. SNA DLC
	- d. SNA Port
	- e. SNA Link Station
	- f. SNA Session

Enter smitty sna from a command shell and select **Manage SNA Resources -> Start SNA Resources** on the smitty screen. Figure 19 shows a screen to establish APPC sessions between the IBM eNetwork Communications Server for AIX and CICS Transaction Server for OS/390 in our configuration.

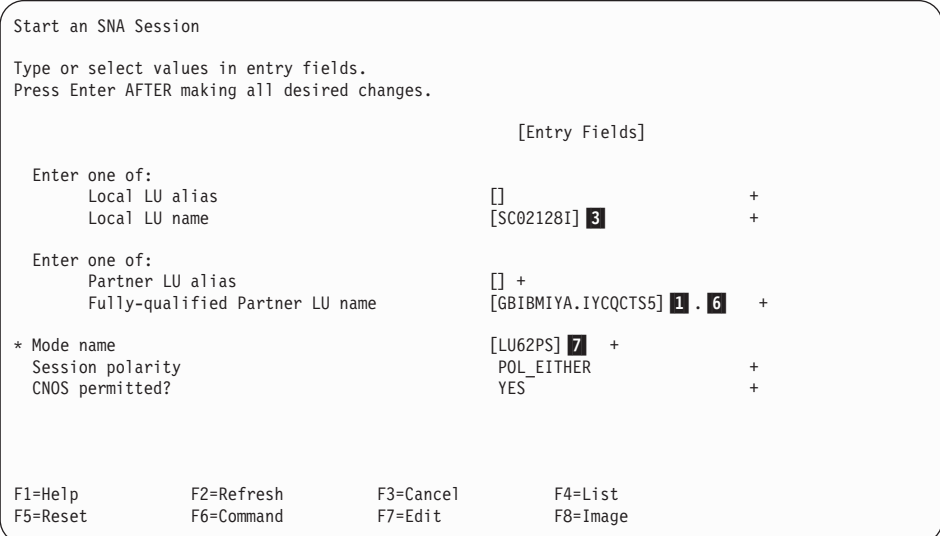

Figure 19. IBM eNetwork Communications Server for AIX: session initiation

You can get APPC session status information through the smitty sna display (see [Figure 25 on page 32\)](#page-37-0).

The APPC sessions must be available before you start the CICS Universal Client for AIX.

- 3. Start the CICS Universal Client for AIX using the cicscli /s=cicsesa command. cicsesa is the CICS server name we defined in the client configuration (see [Figure 8 on page 13](#page-18-0)).
- 4. Check the status of the CICS Universal Client, using the cicscli /l command (see Figure 20). The connection status to the CICS server should show ″Available.″

```
root@azov > cicscli /l
CCL8001I cicscli - CICS Client Control Program
CCL0002I (C) Copyright IBM Corporation 1994,1999. All rights reserved.
CCL8041I The CICS Client is using the following servers:
CCL8042I Server 'CICSESA' (using 'SNA' to 'CICSTS13') is available
root@azov >
```
Figure 20. CICS Universal Client for AIX: Client status

- 5. Issue the cicsterm /s=cicsesa command to install a terminal on the CICS Transaction Server for OS/390.
- 6. Run a CICS server transaction, for example, CEMT or CECI.

```
CEMT INQ CONNECTION(SC28)
STATUS: RESULTS - OVERTYPE TO MODIFY
```

```
Con(SC28) Net(SC02128I) Ins Acq Vta Appc
```
Figure 21. CICS TS Version 1.3: Display of Connection and Netname

# <span id="page-32-0"></span>**Chapter 7. CICS Universal Client Telnet terminal support**

The sample configuration provides Telnet terminal support for the TN3270 clients. To start the CICS Client Telnet daemon on the client gateway, enter this command:

cicsteld -s=CICSESA -t=CEMT

The command starts a CICS Client Telnet daemon on the default port, 1436. All TN3270 requests from remote workstations to port 1436 will be routed to the CICSESA server (as defined in the client configuration see [Figure 8 on](#page-18-0) [page 13\)](#page-18-0) and initiate the CEMT transaction.

On a remote AIX workstation, you can connect a TN3270 client, using this command:

tn3270 azov 1436 [-ext]

where azov is the TCP/IP hostname of the client gateway where the CICS Client Telnet daemon is running. If supported by your version of TN3270, specify -ext to enable extended data stream support.

On a remote Windows NT workstation, you can enter the same values in a GUI window (see Figure 22. Ensure that the **Extended Mode** checkbox is selected.

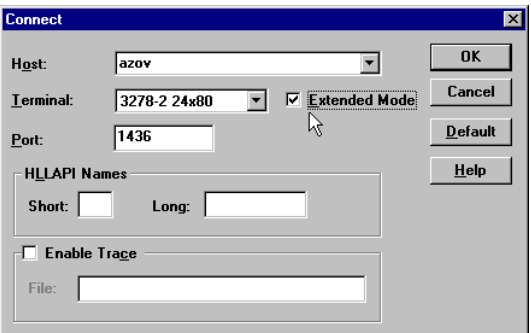

Figure 22. Windows NT Workstation: TN3270 GUI panel

For the sample configuration we connected three remote workstations using TN3270. [Figure 23 on page 28](#page-33-0) shows the CICSTELD status log.

## <span id="page-33-0"></span>**CICS Universal Client Telnet terminal support**

root@azov > cicsteld -s=CICSESA -t=CEMT CCL6015I The CICS Client Telnet Daemon is starting. CCL6016I Press 'Q' to stop the program. CCL6109I Port: 1436 Users: 0 CCL6109I Port: 1436 Users: 1 CCL6118I Terminal with netname SC02128I installed for user 9.1.150.16. CCL6109I Port: 1436 Users: 2 CCL6118I Terminal with netname SC02128I installed for user 9.1.150.149. CCL6109I Port: 1436 Users: 3 CCL6118I Terminal with netname SC02128I installed for user 9.1.150.232.

Figure 23. CICS Client Telnet Daemon: Status Log

# <span id="page-34-0"></span>**Chapter 8. Security implementation**

To provide the necessary security for your CICS regions, CICS Transaction Server for OS/390 uses the MVS SAF to route authorization requests to an External Security Manager, such as RACF, at appropriate points within CICS transaction processing. There are many types of security available, from transaction security to CICS resource security. The CICS Transaction Server for OS/390 provides the following security mechanisms for the APPC environment:

- v Bind-time (or session) security prevents an unauthorized connection between CICS regions.
- v Link security defines the authority of the remote system to access transactions or resources to which the connection itself is not authorized.
- v User security checks that a user is authorized both to attach a transaction and to access all resources the transaction requires.

For CICS Universal Clients connecting to the CICS Transaction Server for OS/390, you may want to consider configuring link security.

#### **Preparing link security for our sample configuration**

For link security on incoming ECI, EPI, and CICSTERM requests, CICS Transaction Server for OS/390 needs the following settings in the SECURITY section of the connection definition for the client:

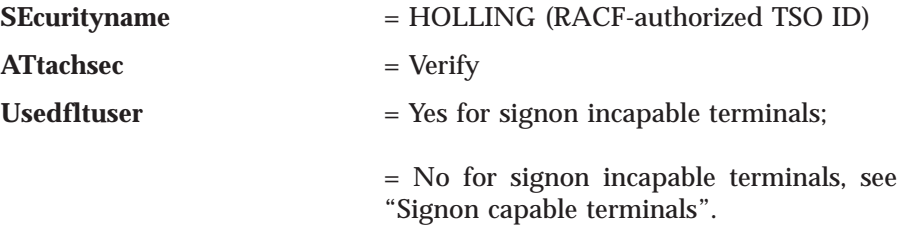

In addition, you must specify SEC=YES as a SIT override.

#### **Signon capable terminals**

Security checking done in the server for transactions started at a signon capable terminal installed by a Client application does not depend on what is specified by the **ATtachsec** option for the connection representing the Client. Instead security checking depends on whether the user signs on while using the terminal.

#### <span id="page-35-0"></span>**Security implementation**

If the user does not sign on, the Client installed terminal is associated with the default user defined for the server in the SIT. When a transaction is run, the security checks are carried out against this default user. A check is also done against the userid associated with the connection to see whether the Client itself has authority to access the resource.

When a user does sign on, the terminal is associated with the userid just authenticated. For transactions attempting to access reosurces, security checking is done against the userid associated with the connection and the signed-on user's userid.

It is recommended that the **Usedfltuser** parameter on the server connection definition is set to Yes if using signon capable terminals and to No if using signon incapable terminals.

## **Running CICS Universal Client applications with link security**

To establish a connection between the CICS Universal Client and CICS Transaction Server for OS/390 issue the cicscli -s=*server* command as described in see ["Chapter 6. Testing your configuration" on page 25](#page-30-0). Link security is initiated when the first ECI, EPI, or CICSTERM request is made on a newly established connection.

# <span id="page-36-0"></span>**Chapter 9. Useful commands and utilities**

You will find the commands discussed in this section useful during installation and configuration.

# **lslpp -l** ″**sna.\***″ **command**

The lslpp command with a -1 "sna.\*" option indicates which version of IBM eNetwork Communications Server for AIX has been installed on your workstation (see Figure 24).

| #root@azov > 1s1pp -1 "sna.*"   pg<br>Fileset | Level State | Description                                      |
|-----------------------------------------------|-------------|--------------------------------------------------|
| Path: /usr/lib/objrepos                       |             |                                                  |
| sna.anynet.base                               |             | 5.0.0.0 COMMITTED AnyNet Base                    |
| sna.anynet.snaip                              |             | 5.0.0.0 COMMITTED AnyNet APPC over TCP/IP        |
| sna.anynet.socksna                            |             | 5.0.0.0 COMMITTED AnyNet Sockets over SNA        |
| sna.qw                                        |             | 5.0.0.0 COMMITTED SNA Gateway                    |
| sna.instdlc.token                             |             | 5.0.0.0 COMMITTED Communications Server for AIX  |
|                                               |             | Token Ring DLC Inclusion                         |
|                                               |             | Fileset                                          |
| sna.lu0                                       |             | 5.0.0.0 COMMITTED Logical Unit 0 (LU0)           |
| sna.msg.en US.anynet.rte                      |             | 5.0.0.0 COMMITTED Anynet Messages - U.S. English |
| sna.msg.en US.rte                             |             | 5.0.0.0 COMMITTED SNA Base Messages - U.S.       |
|                                               |             | English                                          |
| sna.msg.en US.snapi                           |             | 5.0.0.0 COMMITTED SNAPI TP Development Tool -    |
|                                               |             | U.S. English                                     |
| sna.msg.en_US.xsna                            |             | 5.0.0.0 COMMITTED SNA X Tool Messages - U.S.     |
|                                               |             | English                                          |
| sna.rte                                       |             | 5.0.0.0 COMMITTED Communications Server Base     |
|                                               |             | (LU1, LU2, LU3, LU6.2)                           |
| sna.snapi                                     |             | 5.0.0.0 COMMITTED Communications Server SNAPI TP |
|                                               |             | development tool                                 |
| sna.toolkit.3270                              |             | 5.0.0.0 COMMITTED APPC 3270 Emulator             |
|                                               |             |                                                  |
|                                               |             |                                                  |

Figure 24. Result of lslpp -l ″sna.\*″ command

# **APPC session status**

To confirm the number of APPC sessions:

- 1. Enter smitty sna from a command shell.
- 2. Select **Manage SNA Resources.**
- 3. Select **Display SNA Resources.**
- 4. Select **Display Session Information.**
- 5. Select **Display LU 6.2 Sessions.**
- 6. Select **Display LU 6.2 Session Status.**

# <span id="page-37-0"></span>**Useful commands and utilities**

Figure 25 shows the status of the APPC sessions.

| COMMAND STATUS<br>Command: OK<br>stdout: yes stderr: no<br>Before command completion, additional instructions may appear below.<br>LU LU alias Machine Partner LU Mode Session Count<br>SC02128 SC02128<br>Inactive<br>GBIBMIYA.IYCQCTS5 LU62PS 8 Sessions<br>SC02128I SC02128I<br>GBIBMIYA.IYCQCTS5 SNASVCMG 1 Session |                             |  |          |                         |  |
|----------------------------------------------------------------------------------------------------|-----------------------------|--|----------|-------------------------|--|
|                                                                                                    |                             |  |          |                         |  |
|                                                                                                    |                             |  |          |                         |  |
|                                                                                                    |                             |  |          |                         |  |
|                                                                                                    |                             |  |          |                         |  |
|                                                                                                    |                             |  |          |                         |  |
|                                                                                                    |                             |  |          |                         |  |
|                                                                                                    |                             |  |          |                         |  |
|                                                                                                    | $F1 = He1p$<br>$F8 = Image$ |  | F10=Exit | F6=Command<br>$/$ =Find |  |
| F3=Cancel<br>F2=Refresh<br>F9=Shell<br>n=Find Next                                                                                                    |                             |  |          |                         |  |

Figure 25. IBM eNetwork Communications Server for AIX Version 5.0: session status

# <span id="page-38-0"></span>**Appendix. Trademarks**

The following terms are trademarks of International Business Machines Corporation in the United States, or other countries, or both:

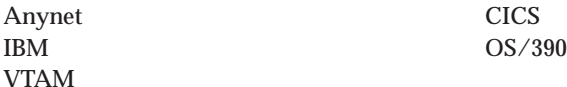

Java, and all Java-based trademarks and logos are trademarks of Sun Microsystems, Inc. in the United States, or other countries, or both.

Other company, product, and service names may be trademarks or service marks of others.

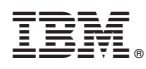

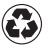

Printed in the United States of America on recycled paper containing 10% recovered post-consumer fiber.